### **BAB III**

### **ANALISIS DAN PERANCANGAN SISTEM**

### **3.1 Analisis Sistem**

### **3.1.1 Analisis Sistem Yang Berjalan Saat Ini**

CV. RNK merupakan perusahaan yang bergerak dibidang desain interior, furniture baik *export* maupun lokal dan kontraktor. Proses pengolahan data penerimaan karyawan baru pada CV. RNK masih menggunakan formulir cetak kertas bahkan masih menggunakan pencatatan secara manual (menggunakan buku) yang mengakibatkan seleksi untuk penerimaan karyawan baru merupakan pekerjaan yang berulang-ulang, sehingga hasil kerja yang dicapai tidak efektif dan memakan waktu yang lama. Hal ini disebabkan belum adanya sistem komputerisasi yang menangani bagian penerimaan karyawan baru. Pada Gambar 3.1 digambarkan analisis sistem yang berjalan saat ini.

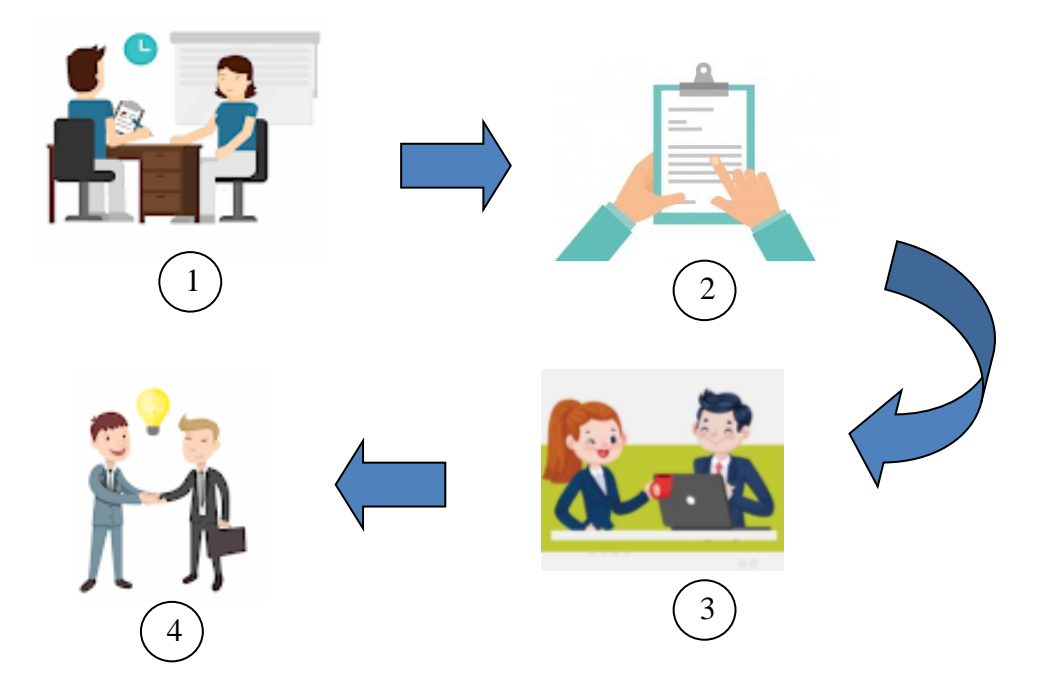

Gambar 3.1 Alur Yang Berjalan Saat Ini

Berikut ini adalah penjelasan sistem yang berjalan saat ini:

- 1. Pelamar mengirim surat lamaran ke HRD CV. RNK.
- 2. HRD CV. RNK menerima berkas lamaran dan melakukan seleksi seleksi berkas yang dikirim oleh calon karyawan dan HRD membutuhkan banyak untuk menyeleksi lamaran.
- 3. Pelamar memenuhi panggilan wawancara sesuai dengan jadwal yang ditentukan. Pelamar akan dihubungi kembali untuk penempatan kerja jika dinyatakan lolos wawancara.
- 4. Penerimaan karyawan baru dan membuat surat perjanjian kerja.

### **3.1.2 Analisis Kebutuhan Sistem**

Dalam sistem penerimaan karyawan ini, beberapa hal yang perlu diperhatikan diantaranya analisis aktor dan analisis kebutuhan informasi.

A. Analisis Aktor

Spesifikasi kebutuhan menjelaskan kebutuhan aktor yang akan diperlukan pada aplikasi yang dibuat. Adapun kebutuhan aktor sebagai berikut:

1. Pelamar

Pelamar adalah individu yang akan mencari informasi mengenai penerimaan karyawan di suatu perusahaan.

2. HRD / Admin

HRD (*Human Resources Development*) adalah pegawai bagian didalam suatu perusahaan yang bertugas mengelola system, informasi, dan data. HRD pada aktor kali ini diposisikan sebagai admin.

B. Analisis Kebutuhan Informasi

Spesifikasi kebutuhan informasi yang akan diperlukan pada aplikasi yang dibuat. Adapun kebutuhan informasi sebagai berikut :

- 1. Pelamar
	- a. Mengisi data pribadi
	- b. Mengisi jawaban soal test
	- c. Melihat data pribadi dan mengedit data pribadi
	- d. Melihat nilai test
- 2. HRD Perusahaan
	- a. Membuat user id untuk login pelamar
	- b. Membuat soal test beserta jawabannya
	- c. Melihat data pribadi calon karyawan
	- d. Melihat nilai test calon karyawan
	- e. Melakukan wawancara terhadap karyawan

## **3.1.3 Analisis Sistem yang Diusulkan**

Analisis sistem yang diusulkan pada CV. RNK berdasarkan hasil observasi dilapangan dan permintaan dari CV. RNK adalah pembuatan aplikasi penerimaan karyawan baru secara digital dan lebih efisien. Pada Gambar 3.2 menunjukkan analisis sistem yang dibangun.

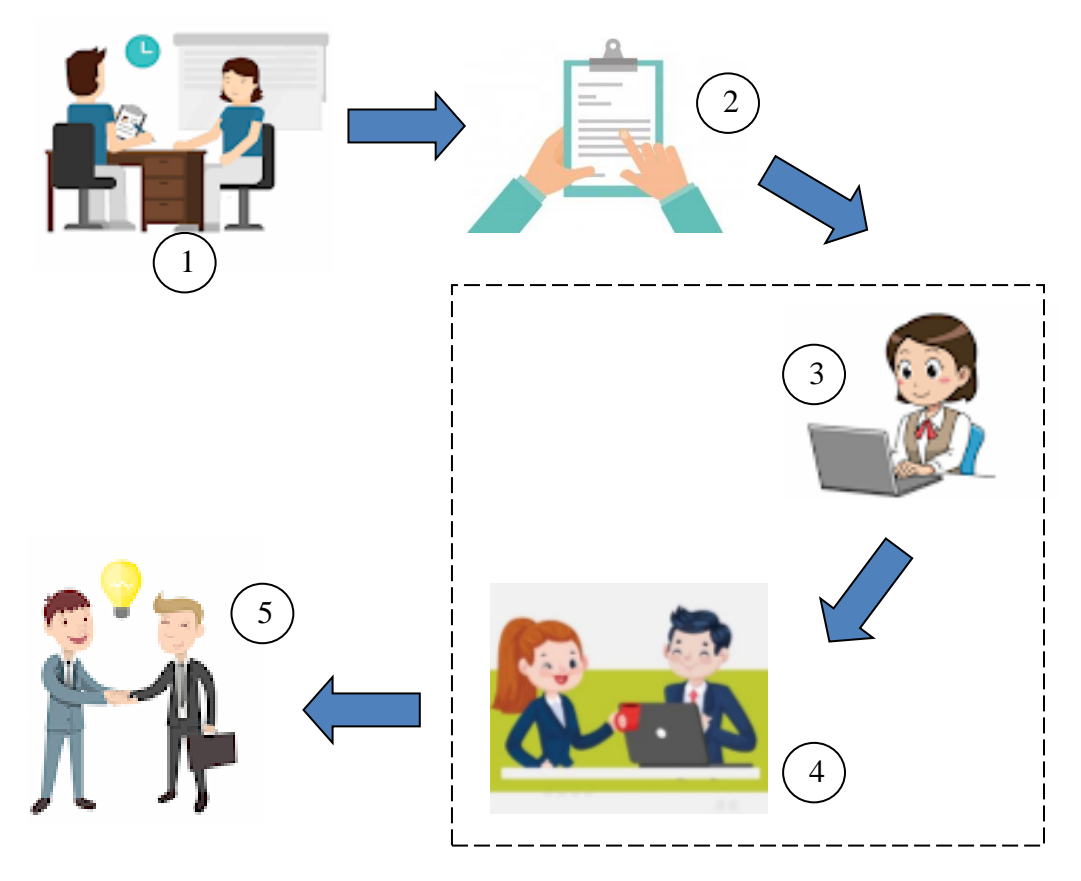

Gambar 3.2 Alur Sistem Yang Dibangun

Berikut ini adalah penjelasan sistem yang diusulkan:

- 1. Pelamar mengirimkan surat lamaran ke HRD CV. RNK.
- 2. HRD CV. RNK menerima berkas lamaran dan melakukan seleksi calon karyawan berkas lamaran.
- 3. Pelamar yang lolos seleksi berkas dijadwalkan untuk mengikuti tahapan test.
- 4. HRD menginput hasil wawancara terhadap pelamar yang dinyatakan lulus test.
- 5. Penerimaan karyawan baru dan membuat surat perjanjian kerja.

### **3.1.3.1 Prosedur Usulan Sistem**

Prosedur sistem penerimaan karyawan baru berbasis *web* yang diusulkan seperti Tabel 3.1. berikut :

| No. | Aktor      | Fungsi / Peran                                                  |  |  |
|-----|------------|-----------------------------------------------------------------|--|--|
| 1.  | Admin      | a. Mengolah User id pelamar                                     |  |  |
|     | Perusahaan | b. Membuat soal test                                            |  |  |
|     |            | c. Melihat Data Diri Pelamar Dan Nilai Pelamar                  |  |  |
|     |            | d. Mengolah Hasil Wawancara                                     |  |  |
| 2   | Pelamar    | a. Menginput Data Diri Pelamar<br>b. Mengedit Data Diri Pelamar |  |  |
|     |            |                                                                 |  |  |
|     |            | c. Menginput Jawaban Soal Test                                  |  |  |
|     |            | d. Melihat nilai                                                |  |  |

Tabel 3.1. Deskripsi Prosedur Rancangan Sistem

### **3.2 Perancangan Sistem**

### **3.2.1** *Usecase Diagram*

*Use case* Diagram adalah merupakan pemodelan yang menunjukan kelakuan (*behavior*) sistem informasi yang dibuat. *Use case* mendeskripsikan sebuah interaksi antara satu atau lebih aktor yang terkait dengan sistem informasi yang akan dibuat. *Use case* Diagram ditunjukkan padap Gambar 3.3.

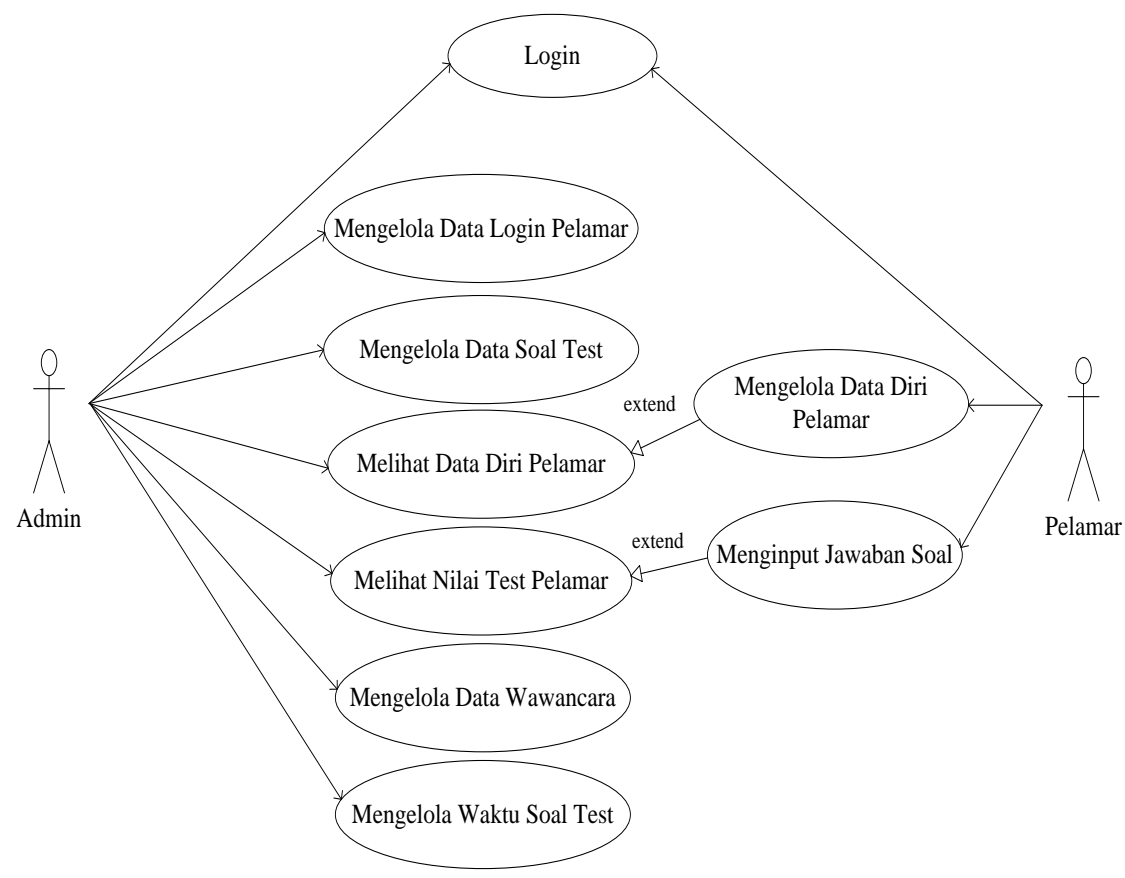

Gambar 3.3 *Use Case Diagram*

### **3.2.2** *Class Diagram*

Diagram kelas atau *class* diagram menggambarkan definisi kelas-kelas yang akan dibuat dalam membangun sebuah aplikasi. Kelas diagram rancang bangun aplikasi test masuk dan penerimaan calon karyawan baru di CV. RNK sukoharjo ditampilkan pada Gambar 3.4

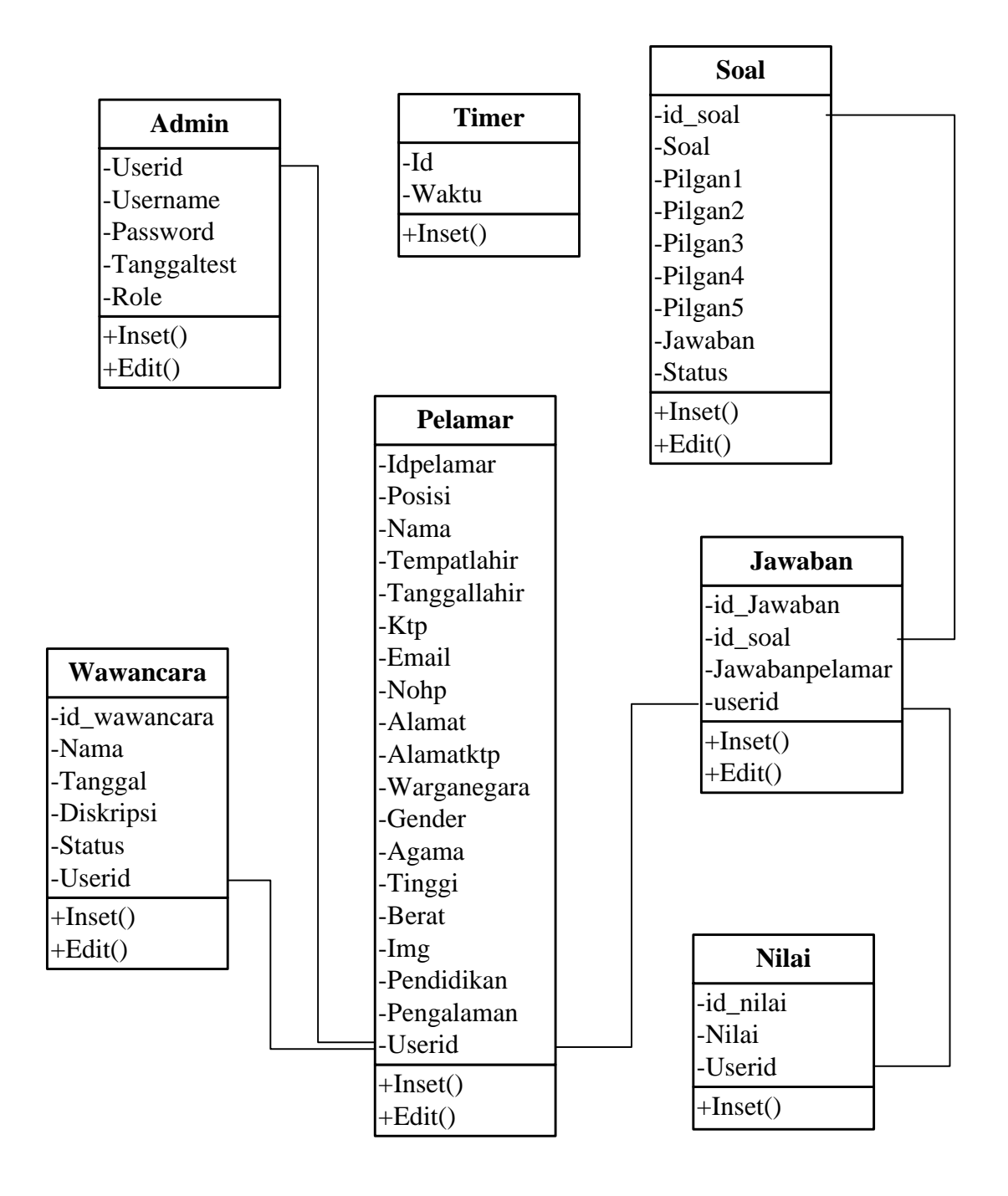

Gambar 3.4 *Class* Diagram

### **3.2.3** *Activity* **Diagram**

*Activity* diagram merupakan sebuah tipe dari *diagram workflow* yang menggambarkan tentang aktivitas dari pengguna ketika melakukan setiap kegiatan dan aliran sekuensial. *Activity diagram* dibagi menjadi dua yaitu *activty diagram* admin dan *activity diagram* pelamar.

#### **3.2.3.1** *Activity* **diagram Admin**

1. *Activity* diagram mengolah data login pelamar

*Activity* diagram mengolah data login pelamar dimulai dengan admin memasukan id dan password, apabila valid maka admin dapat memulai pembuatan akun untuk pelamar atau calon karyawan. Setelah proses pembuatan akun selesai ada pilihan simpan atau batal, jika disimpan makan akan secara otomatis data disimpan ke database, jika batal maka akan membatalkan aktifitas pembuatan akun untuk pelamar. *Activity Diagram*  mengolah data login pelamar dapat dilihat pada Gambar 3.5.

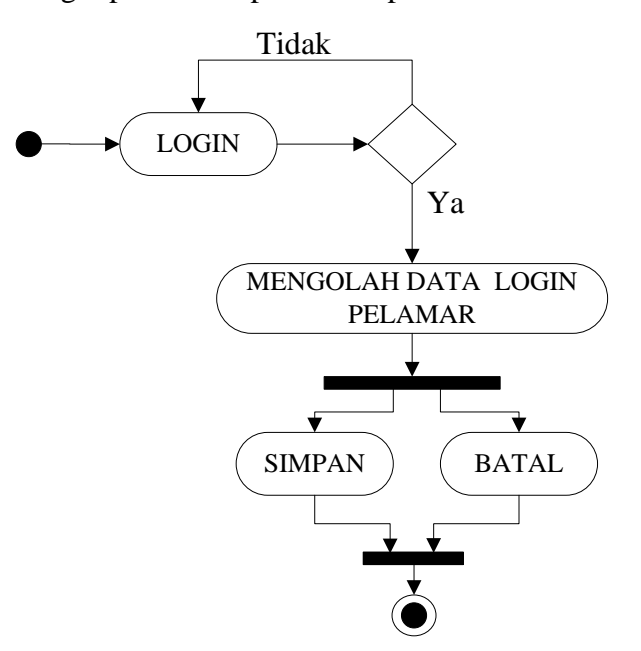

Gambar 3.5 *Activity diagram* mengolah data login pelamar

#### 2. *Activity diagram* mengolah data soal test

*Activity diagram* untuk mengolah data soal test dimulai dengan memasukkan login admin, apabila login valid maka admin dapat memulai pengelolaan data soal pilihan ganda. Setelah proses pengelolaan data soal pilihan ganda selesai ada pilihan simpan dan batal, jika disimpan maka akan otomatis disimpan ke database, jika batal maka akan membatalkan aktifitas pengolahan data soal test. *Activity diagram* untuk mengolah data soal test dapat dilihat pada Gambar 3.6.

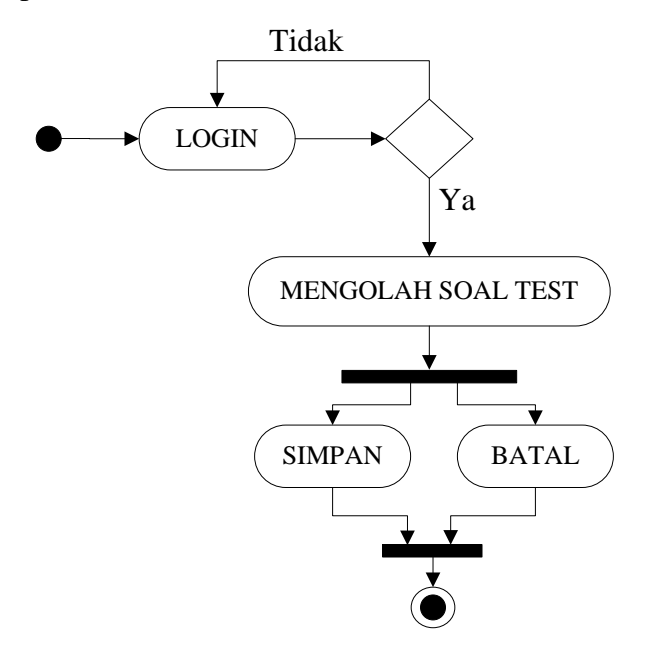

Gambar 3.6 *Activity diagram* mengolah soal test

3. *Activity diagram* melihat data pelamar.

*Activity diagram* melihat data pelamar. Mulai dengan admin melakukan login pada aplikasi jika berhasil admin memasuki halaman cari data pelamar klik search untuk mencari dan klik view untuk melihat detai data diri pelamar. *Activity diagram* melihat data pelamar dilihat pada Gambar 3.7.

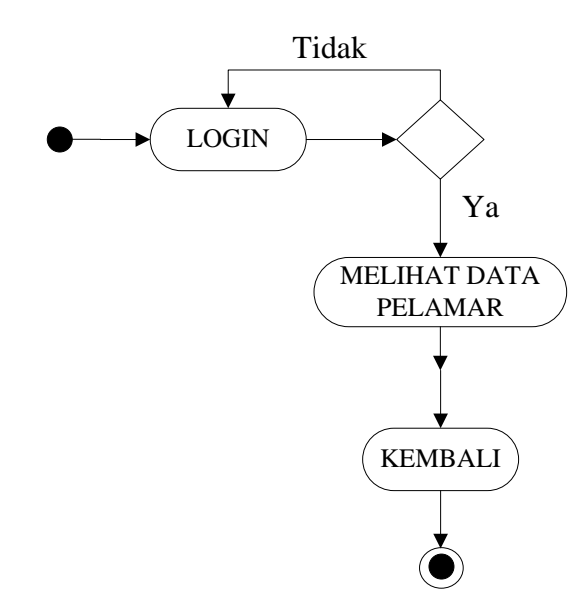

Gambar 3.7 *Activity diagram* melihat data pelamar

4. *Activity diagram* melihat nilai pelamar.

*Activity diagram* melihat nilai pelamar. Mulai dengan admin melakukan login pada aplikasi jika berhasil admin memasuki halaman cari data pelamar klik search untuk mencari dan klik view untuk melihat niai pelamar. *Activity diagram* melihat nilai pelamar dilihat pada Gambar 3.8.

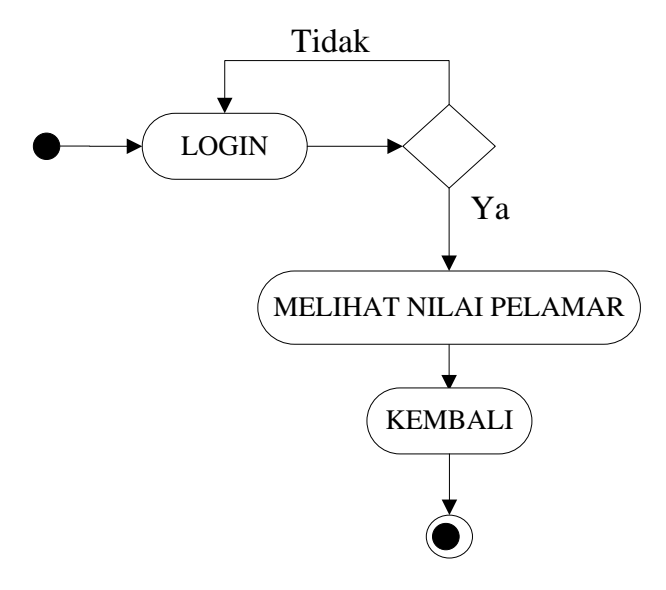

Gambar 3.8 *Activity diagram* melihat nilai pelamar

5. *Activity diagram* mengelola data wawancara

*Activity diagram* untuk mengelola data wawancara dimulai dengan memasukkan login admin, apabila login valid maka admin dapat memulai pengelolaan data wawancara. Setelah proses pengelolaan data wawancara terhadap pelamar selesai ada pilihan simpan dan batal, jika disimpan maka akan otomatis disimpan ke database, jika batal maka akan membatalkan aktifitas pengolahan data wawancara. *Activity diagram* untuk mengelola data wawancara dapat dilihat pada Gambar 3.9.

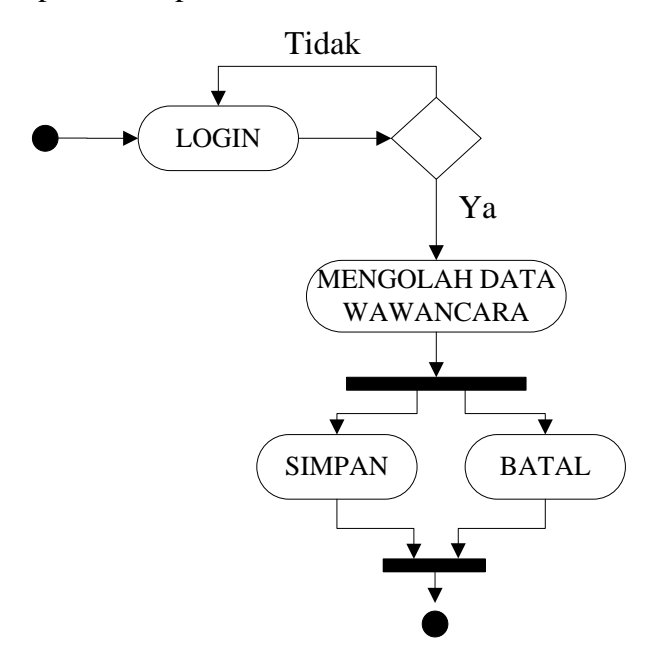

Gambar 3.9 *Activity Diagram* Mengolah Data Wawancara

#### 6. *Activity diagram* mengelola waktu test

*Activity diagram* untuk mengelola waktu test dimulai dengan memasukkan login admin, apabila login valid maka admin dapat memulai pengelolaan lama waktu test berlangsung. Setelah proses pengelolaan waktu test selesai ada pilihan simpan dan batal, jika disimpan maka akan otomatis disimpan ke *database*, jika batal maka akan membatalkan aktifitas pengelolaan waktu test. *Activity diagram* untuk mengelola waktu test dapat dilihat pada Gambar 3.10.

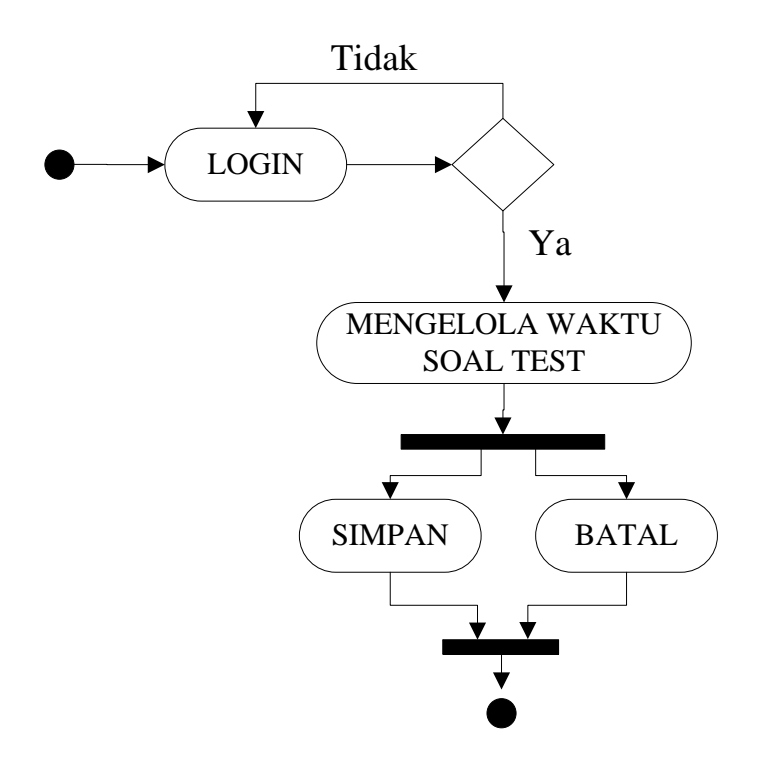

Gambar 3.10 *Activity Diagram* Mengolah Waktu Soal Test

### **3.2.3.2** *Activity diagram* **pelamar**

#### 1. *Activity diagram* mengolah data pelamar

*Activity diagram* manengolah data diri pelamar dimulai dengan pelamar memasukan id dan password, apabila valid maka pelamar dapat memulai pengolahan data diri. Setelah proses penginputan data diri selesai ada pilihan simpan atau batal, jika disimpan makan akan secara otomatis data disimpan ke database, jika batal maka akan membatalkan aktifitas manajemen data diri. *Activity Diagram* mengolah data pelamar dapat dilihat pada Gambar 3.11.

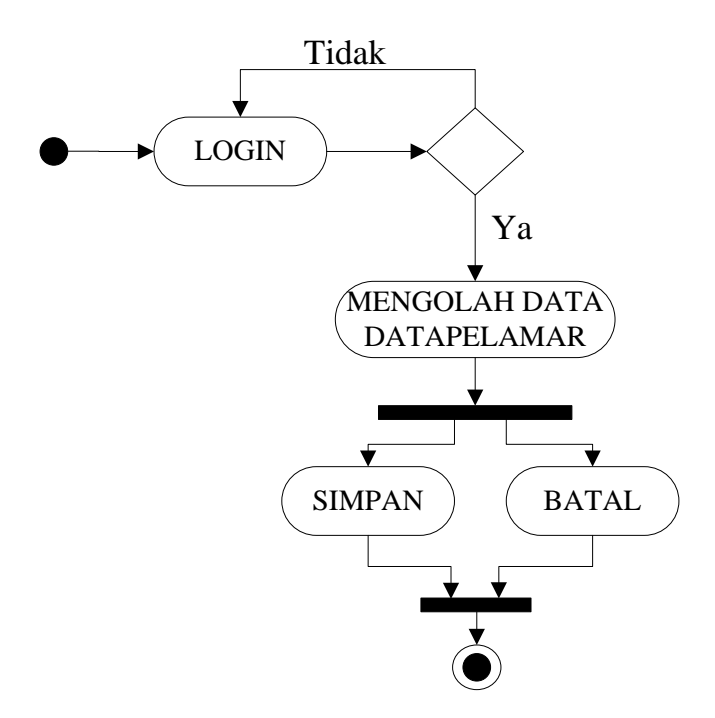

Gambar 3.11 *Activity Diagram* Mengolah Data Pelamar

### 2. *Activity* Diagram Input Jawaban Soal

*Activity* diagram Input jawaban soal dimulai dengan pelamar melakukan login, apabila login *valid* maka Pelamar dapat memulai *Input*  jawaban soal test. Setelah proses *Input* selesai makan akan otomatis disimpan ke *database*. *Activity Diagram Input* jawaban soal dapat dilihat pada Gambar 3.12.

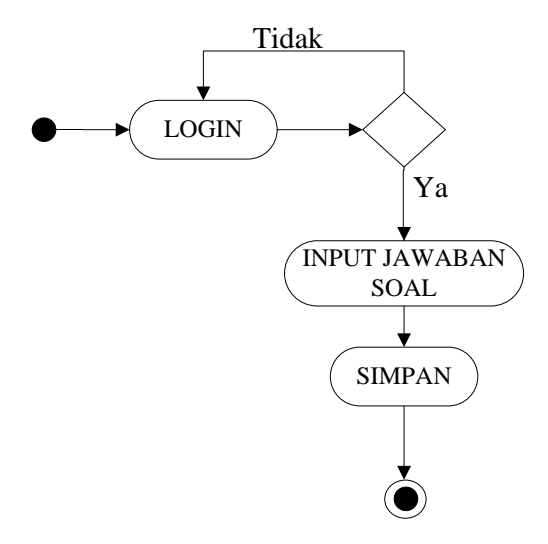

Gambar 3.12. *Activity diagram Input* Jawaban Soal

3. *Activity Diagram* Lihat Nilai Test

*Activity diagram* lihat nilai test dimulai dengan pelamar melakukan login, apabila login *valid* maka Pelamar dapat melihat nilai test dengan cara klik halaman menu test kemudian secara otomatis nilai test akan muncul. Setelah proses *Input* selesai makan akan otomatis disimpan ke database klik kembali untuk mengakhiri aktifitas lihat nilai test. *Activity diagram* lihat nilai test dapat dilihat pada Gambar 3.13.

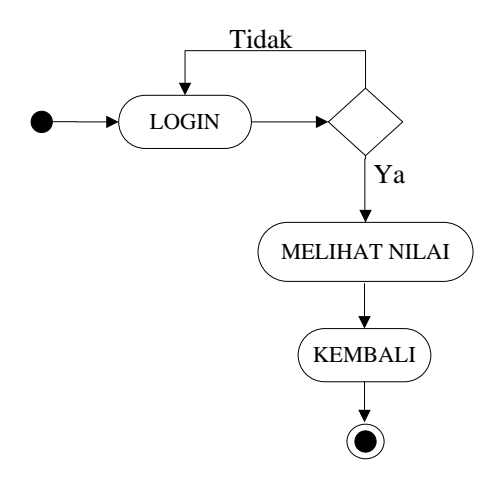

Gambar 3.13 *Activity Diagram* Lihat Nilai Test

### **3.2.4** *Deploymen Diagram*

*Deployment* Diagram menggambarkan proses-proses berbeda pada suatu sistem yang berjalan dan bagaimana relasi di dalamnya. Hal inilah yang mempermudah user dalam pemakaian sistem yang telah dibuat dan diagram tersebut merupakan diagram yang statis. Deployment diagram ditampilkan pada Gambar 3.14.

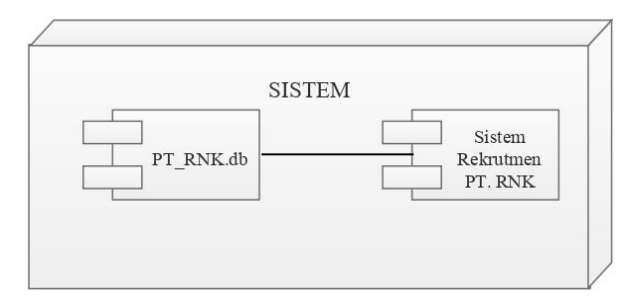

Gambar 3.14 *Deployment* Diagram

## **3.2.5** *Sequence* **Diagram**

*Sequence* diagram merupakan tipe dari *interaction* diagram yaitu *communication* diagram atau *sequence* diagram yang menunjukkan interaksi diantara objek

1. *Sequence Diagram* Login Admin

*Sequence Diagram* Login Admin ditunjukkan pada Gambar 3.15 dimulai dengan admin membuka form login, kemudian admin menginput *username* dan password jika login sukses maka akan tampil Form Admin, jika gagal maka akan tampil Form Login kembali.

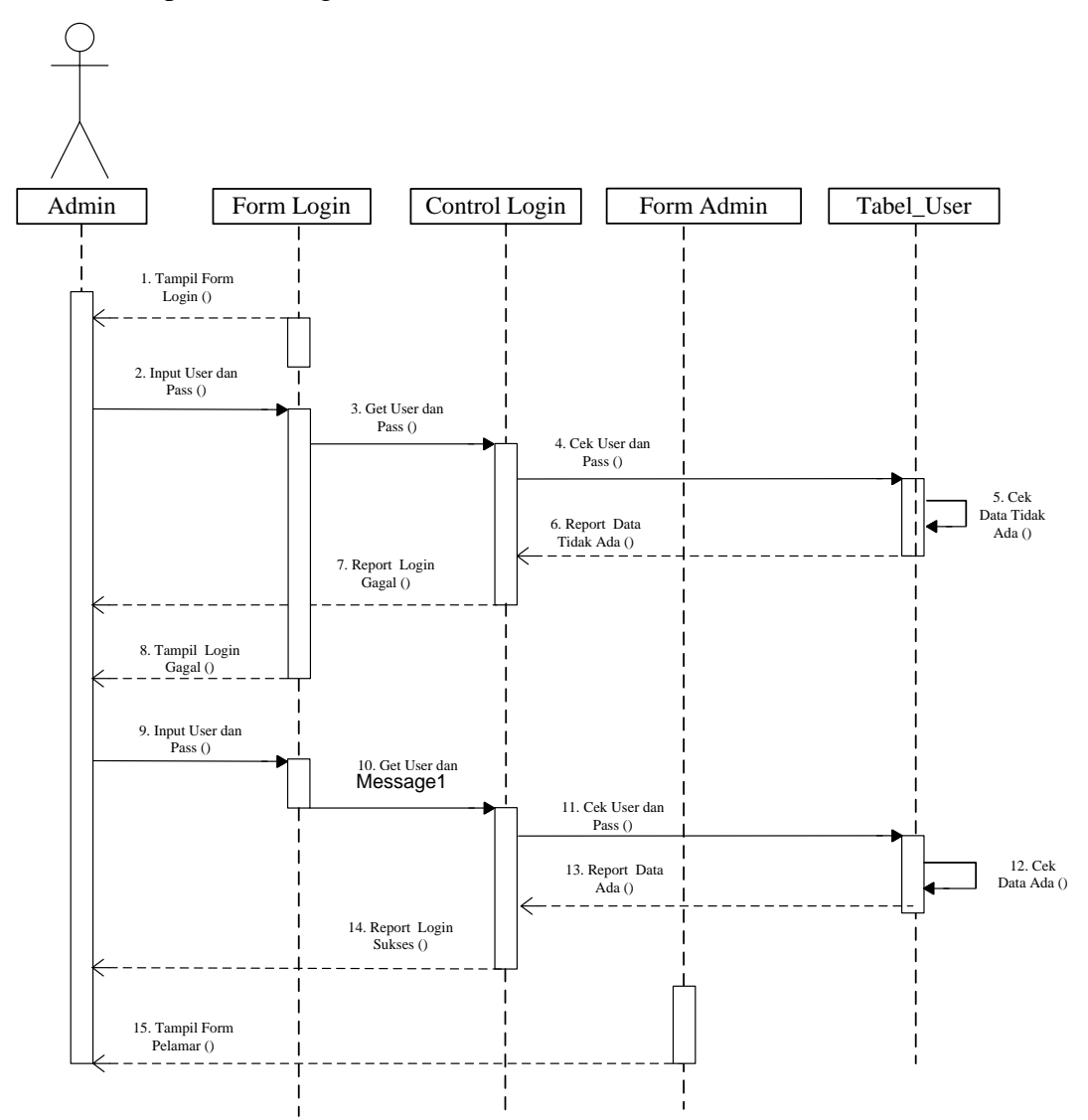

Gambar 3.15 *Sequence Diagram* Login Admin

### 2. *Sequence Diagram* Login Pelamar

*Sequence Diagram Login* Pelamar ditunjukkan pada Gambar 3.16 dimulai dengan admin membuka form login, kemudian admin menginput *username* dan password jika login sukses maka akan tampil Form Pelamar, jika gagal maka akan tampil Form Login kembali.

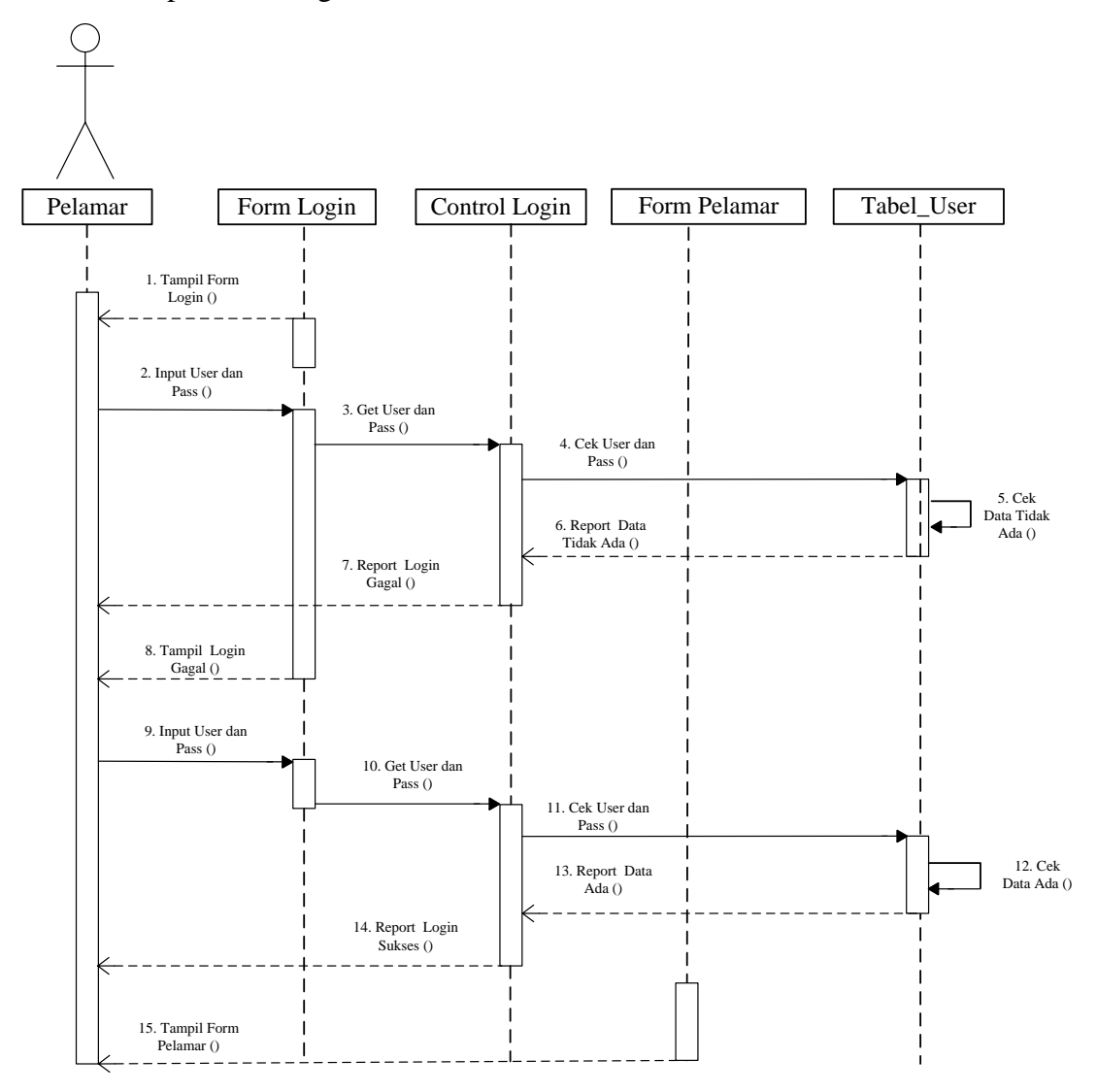

Gambar 3.16 *Sequence Diagram* Login Pelamar

## 3. *Sequence Diagram Pembuatan Id* Pelamar

*Sequence Diagram Pembuatan Id* Pelamar ditunjukkan pada Gambar 3.17 dimulai dengan admin membuka form pembuatan user pelamar kemudian admin menginput *username* dan password pelamar jika data berhasil diinput maka akan tampil tampil Form Report data berhasil di input.

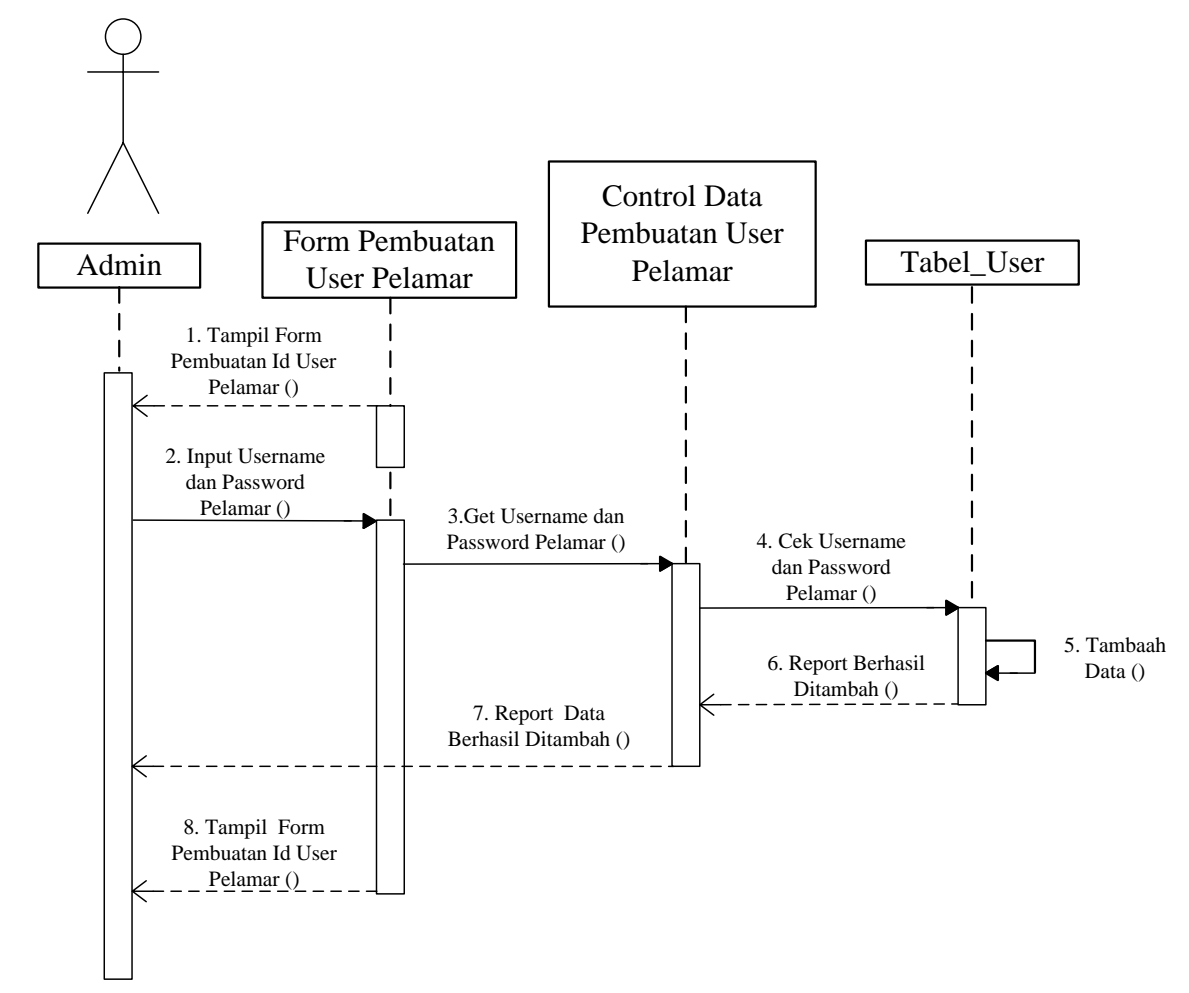

Gambar 3.17 *Sequence* Diagram Pembuatan *Id* Pelamar

## 4. *Sequence* Diagram Input Data Soal

*Sequence Diagram Input* Data Soal ditunjukkan pada Gambar 3.18 dimulai dengan admin membuka Form data soal, kemudian admin menginput soal jika sukses maka akan tampil Form Report data berhasil di input.

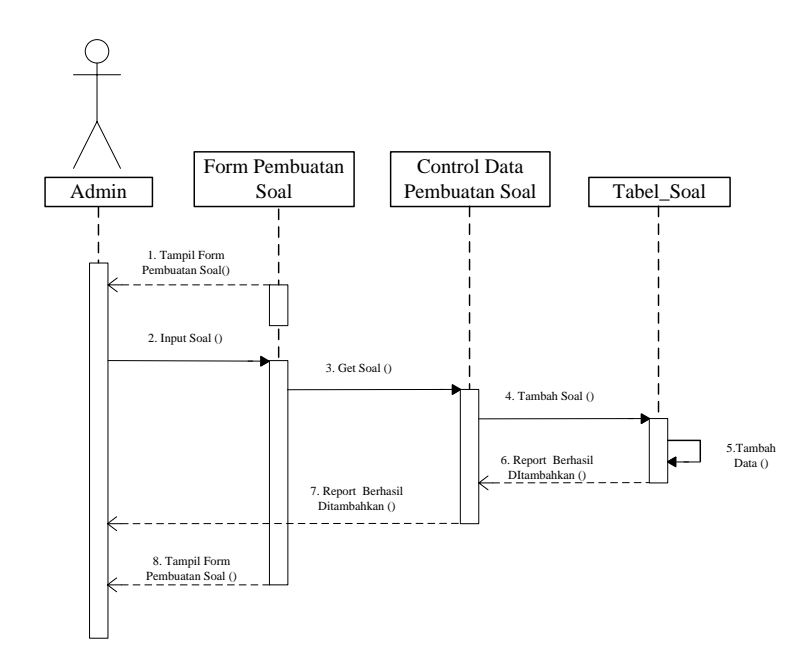

Gambar 3.18 *Sequence Diagram Input* Data Soal

5. *Sequence* diagram Input Wawancara

*Sequence Diagram Input* wawancara ditunjukkan pada Gambar 3.19 dimulai dengan admin membuka Form data soal, kemudian admin menginput soal jika sukses maka akan tampil Form Report data berhasil di input.

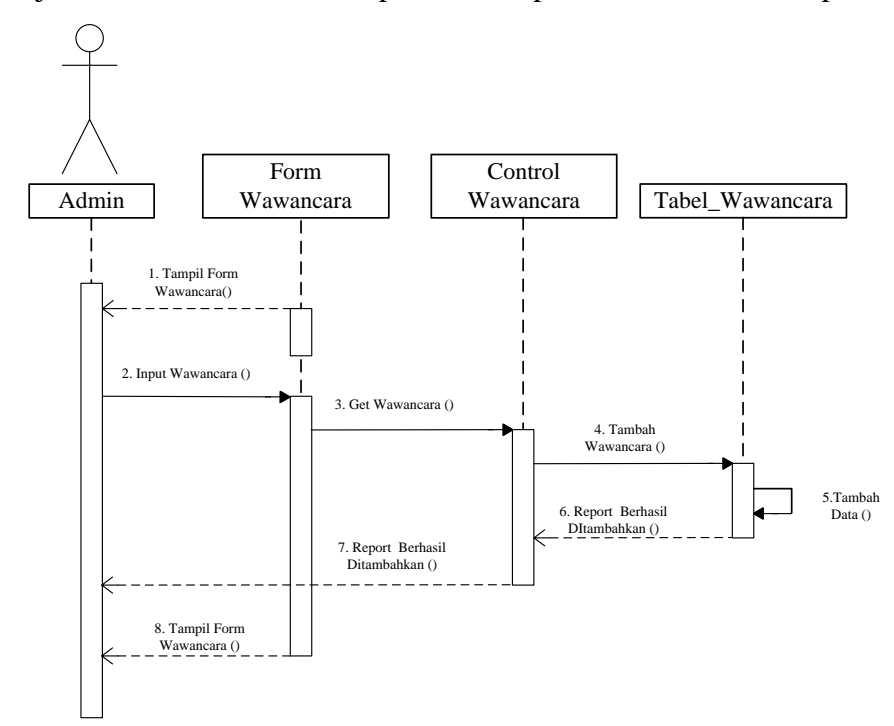

Gambar 3.19 *Sequence Diagram Input* Wawancara

6. *Sequence Diagram* Mengelola Waktu Soal Test

*Sequence Diagram* Mengelola Waktu Test ditunjukkan pada Gambar 3.20. dimulai dengan admin membuka Form Setting Waktu, kemudian admin menginput waktu jika sukses maka akan tampil Form Report data berhasil di input.

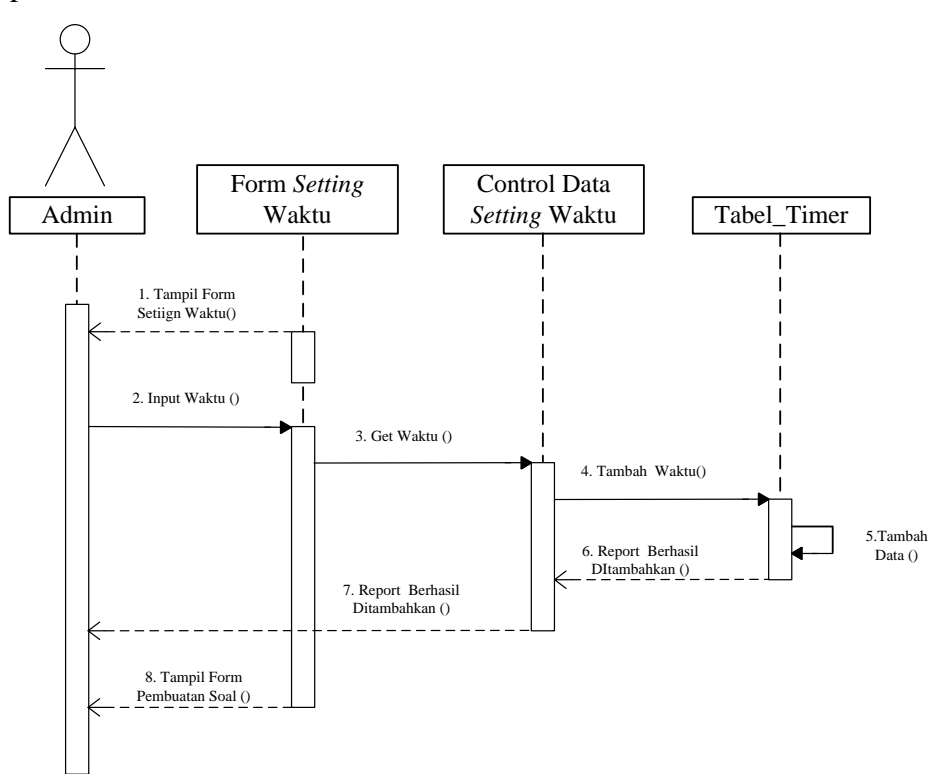

Gambar 3.20 *Sequence Diagram* Mengelola Waktu Soal Test

## 7. *Sequence Diagram Edit* Soal Test

*Sequence Diagram Edit* Soal ditunjukkan pada Gambar 3.21 dimulai dengan admin membuka Form Soal, kemudian admin menginput soal dan klik tombol cari, jika soal tidak ada maka akan tampil report data tidak ada, jika ada maka akan tampil Form Edit Soal. Kemudian admin melakukan edit soal, jika sukses maka akan tampil report data berhasil di edit.

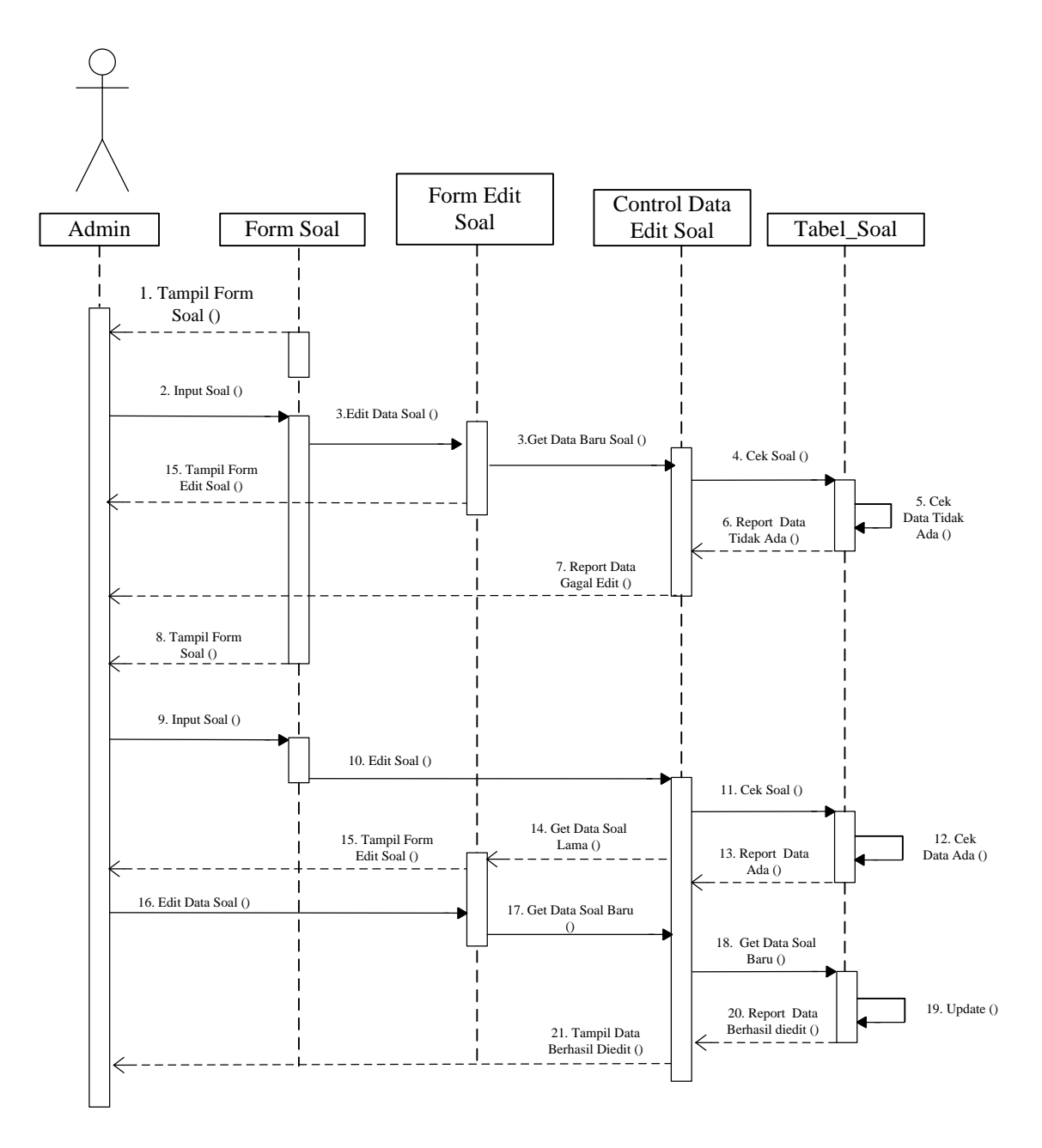

Gambar 3.21 *Sequence Diagram Edit* Soal Test

8. *Sequence Diagram Input* Jawaban Soal Test

*Sequence Diagram Input* Jawaban Soal Test ditunjukkan pada Gambar 3.22 dimulai dengan pelamar membuka Form data soal, kemudian pelamar menginput jawaban jika sukses maka akan tampil Form Report data berhasil di input.

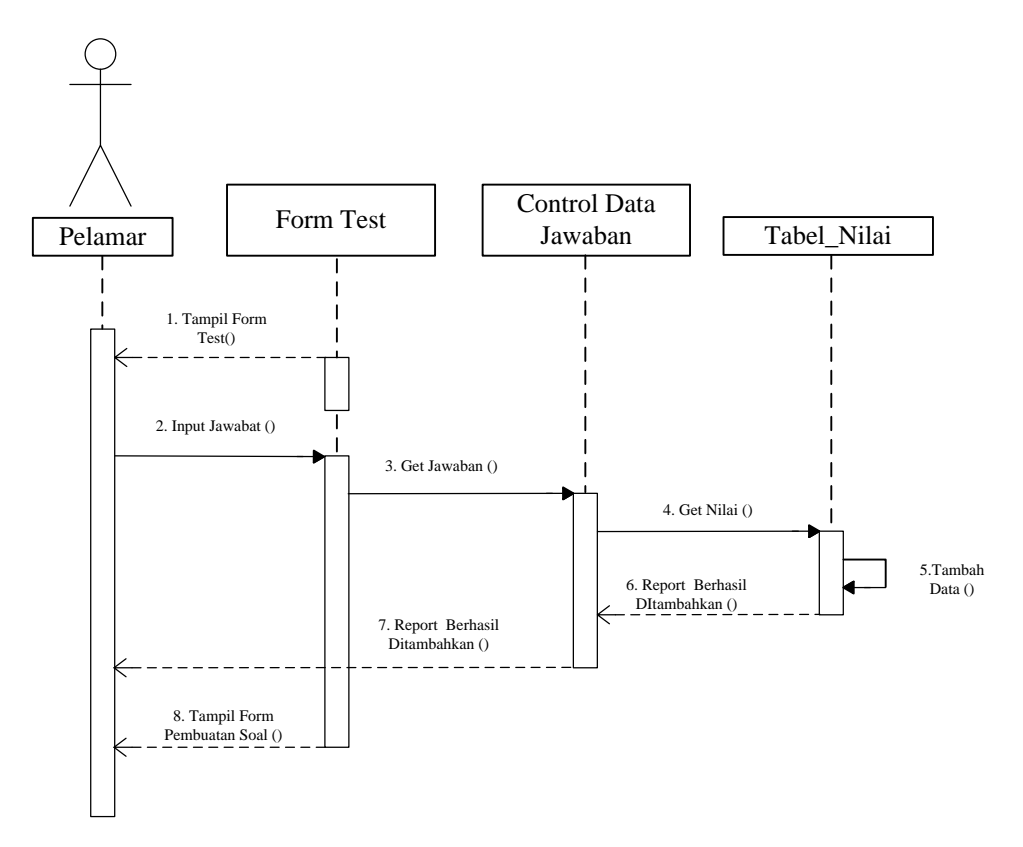

Gambar 3.22 *Sequence Diagram Input* Jawaban Soal Test

# 9. *Sequence Diagram Edit* Data Pelamar

*Sequence Diagram Edit* Data Pelamar ditunjukkan pada Gambar 3.23 dimulai dengan pelamar membuka Form Input Data Pribadi kemudia klik edit, kemudian pelamar merubah data yang sudah diinput kemudian klik simpan kemudian data berhasil diubah.

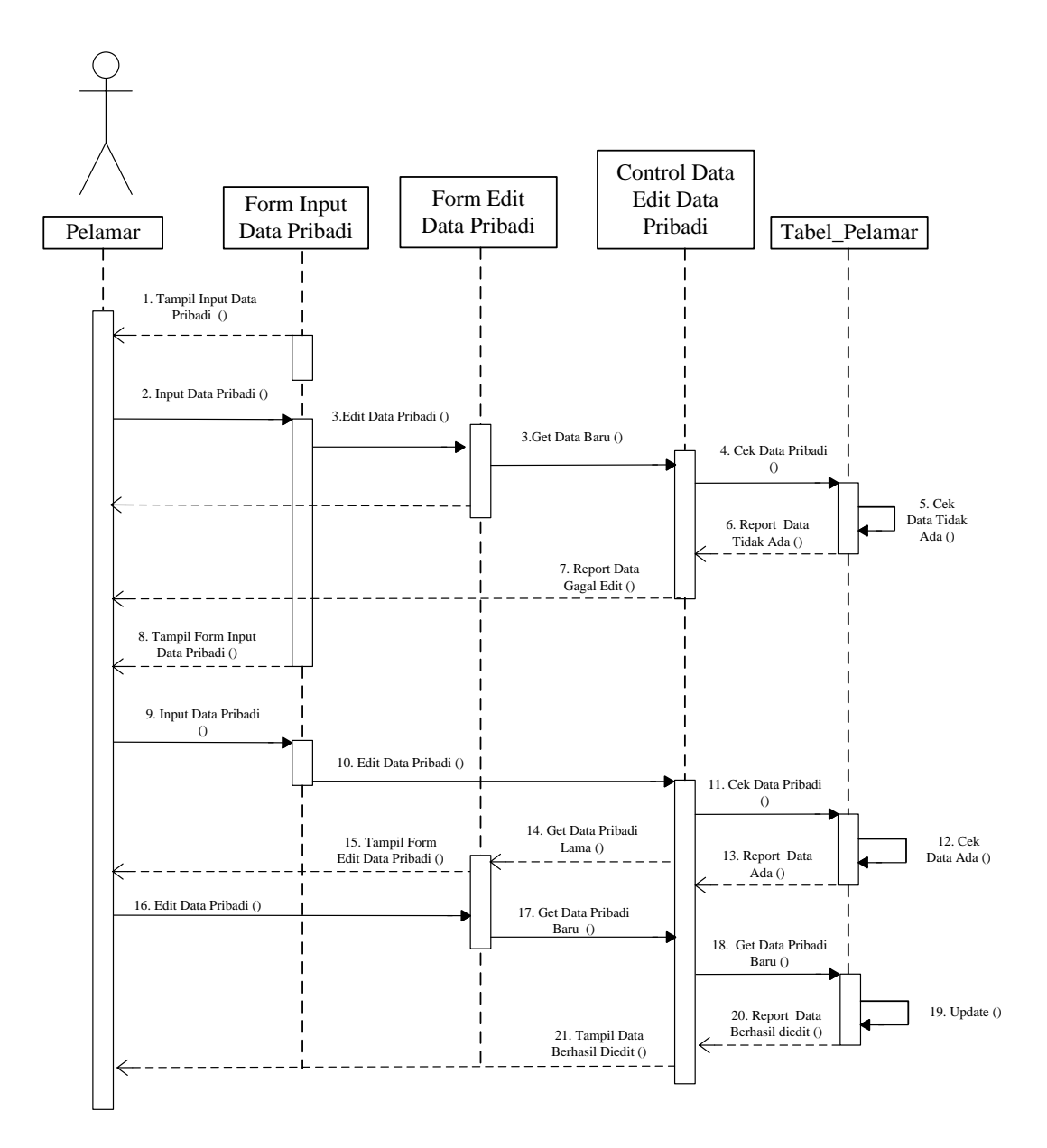

Gambar 3.23 *Sequence Diagram Edit* Data Pelamar

### **3.2.6** *Component Diagram*

*Component diagram* menggambarkan struktur antara komponen perangkat lunak termasuk ketergantungan satu dengan lainnya, dapat juga berupa *interface*, yaitu kumpulan layanan yang disediakan sebuah komponen untuk komponen lain. *Component* Diagram ditunjukkan pada Gambar 3.24.

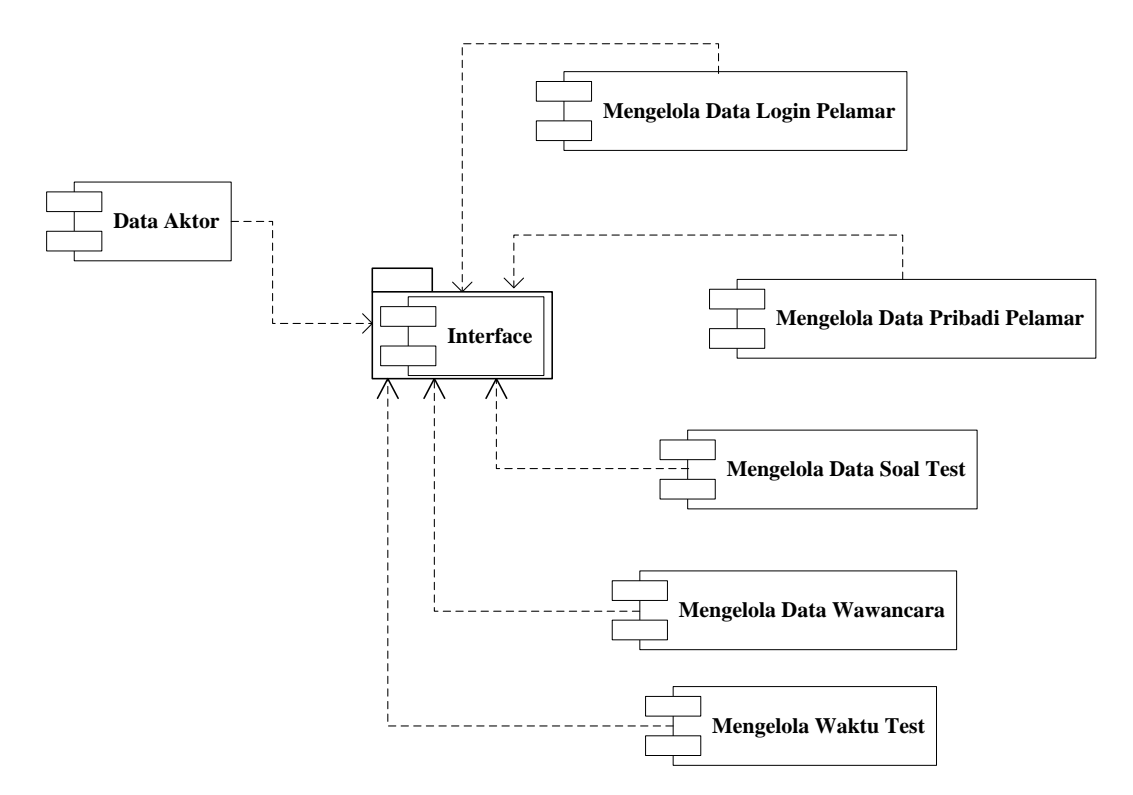

Gambar 3.24 *Component* diagram

### **3.2.7 Perancangan Database**

Database yang akan dirancang untuk aplikasi test masuk CV. RNK sebagai berikut :

# **3.2.7.1 Tabel Admin**

Tabel admin digunakan untuk menyimpan data admin kedalam aplikasi test masuk dan penerimaan calon karyawan Baru Cv. Rnk. Struktur tabel admin dapat dilihat pada Tabel 3.2.

| <b>Field</b> | <b>Jenis</b> | Length | Keterangan  |
|--------------|--------------|--------|-------------|
| Userid       | Int          | 11     | Primary_key |
| Username     | varchar      | 25     |             |
| Password     | varchar      | 25     |             |
| TanggalTest  | varchar      | 25     |             |
| Role         | Int          |        |             |

Tabel 3.2 Tabel *Admin*

# **3.2.7.2 Tabel Jawaban Soal**

Tabel jawaban Soal digunakan untuk menyimpan data jawaban soal yang telah dikerjakan oleh pelamar kedalam aplikasi test masuk dan penerimaan calon karyawan baru Cv. Rnk. Struktur tabel soal dapat dilihat pada Tabel 3.3. Tabel 3.3 Tabel Jawaban Soal

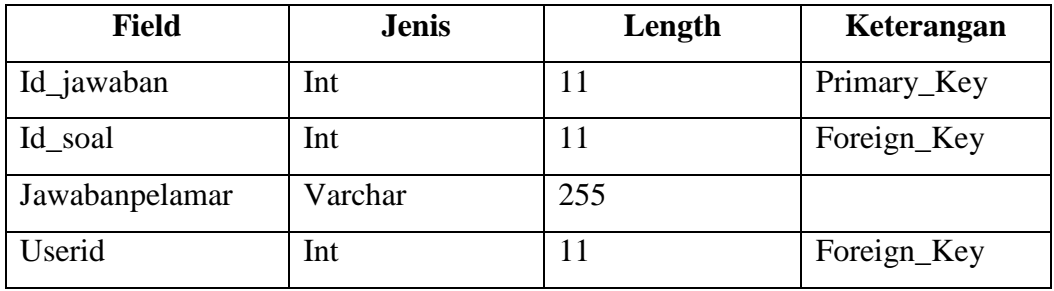

### **3.2.7.3 Tabel Soal**

Tabel Soal digunakan untuk menyimpan data soal kedalam aplikasi test masuk dan penerimaan calon karyawan Baru Cv. Rnk. Struktur tabel soal dapat dilihat pada Tabel 3.4.

Tabel 3.4 Tabel Soal

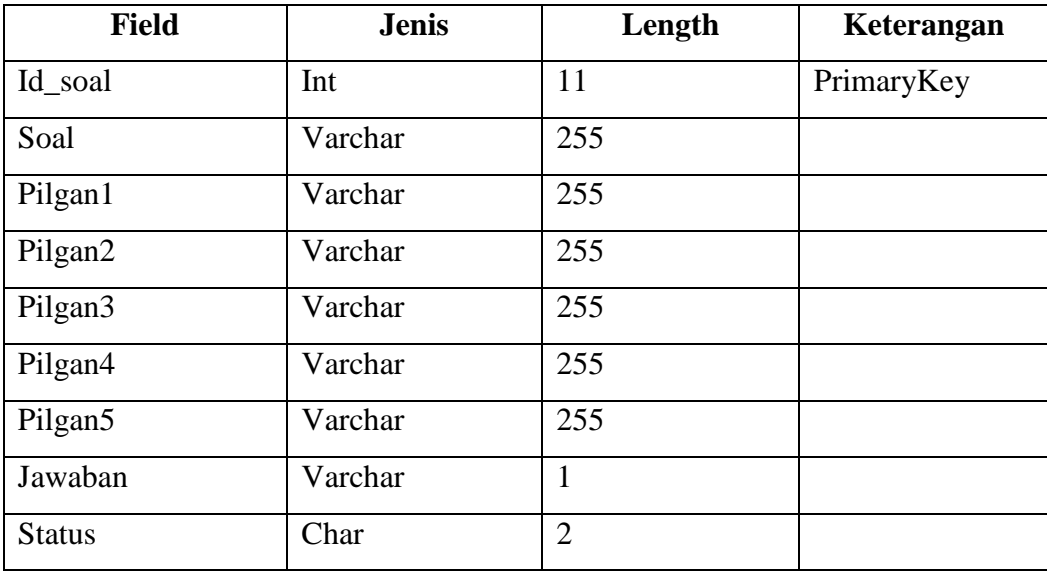

# **3.2.7.4 Tabel Pelamar**

Tabel Pelamar digunakan untuk menyimpan data diri pelamar kedalam aplikasi test masuk dan penerimaan calon karyawan Baru Cv. Rnk. Struktur tabel pelamar dapat dilihat pada Tabel 3.5.

Tabel 3.5 Tabel Pelamar

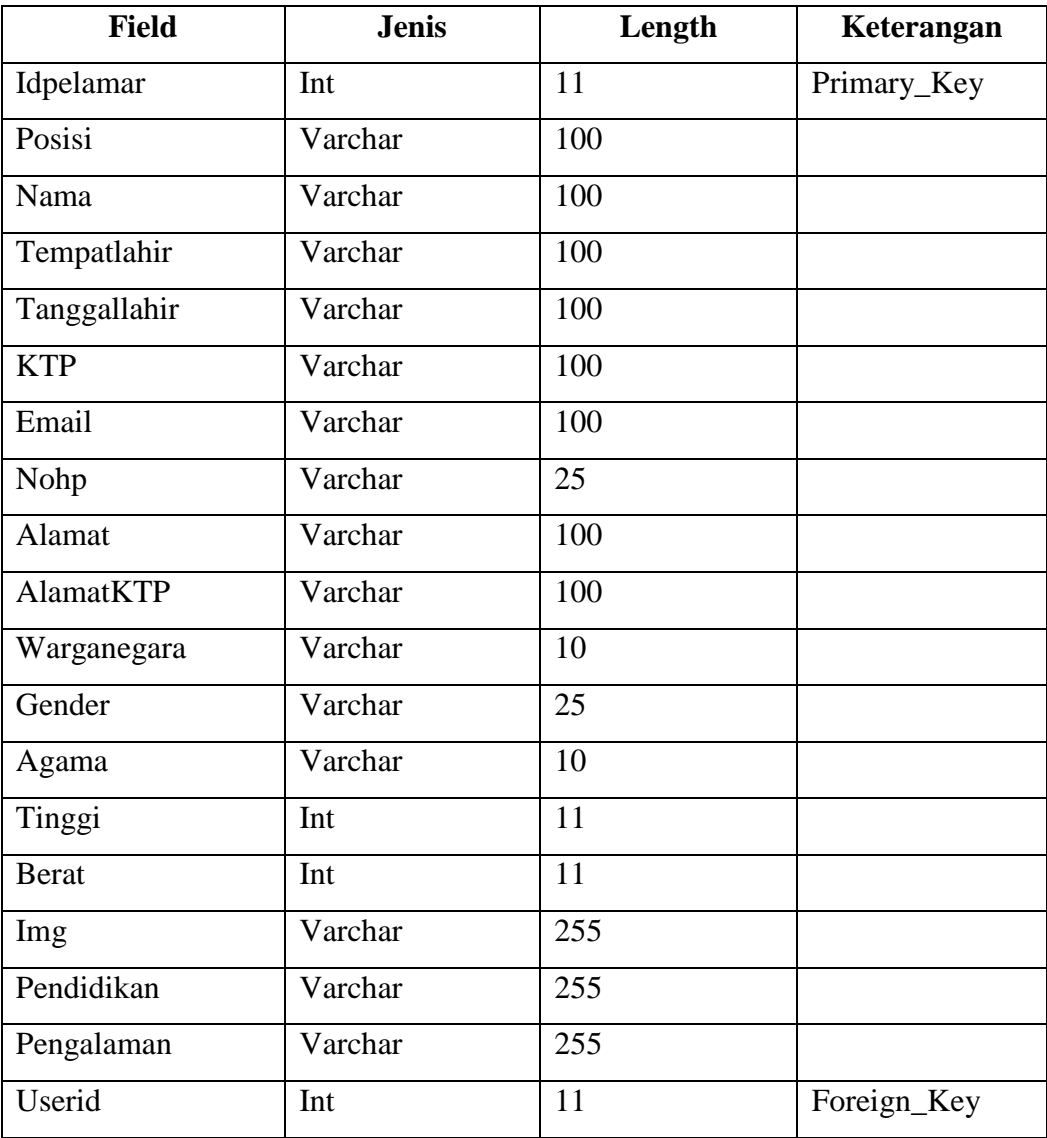

## **3.2.7.5 Tabel Wawancara**

Tabel wawancara digunakan untuk menyimpan data hasil wawancara pelamar yang diinput oleh admin kedalam aplikasi test masuk dan penerimaan calon karyawan Baru Cv. Rnk. Struktur tabel soal dapat dilihat pada Tabel 3.6. Tabel 3.6 Tabel Wawancara

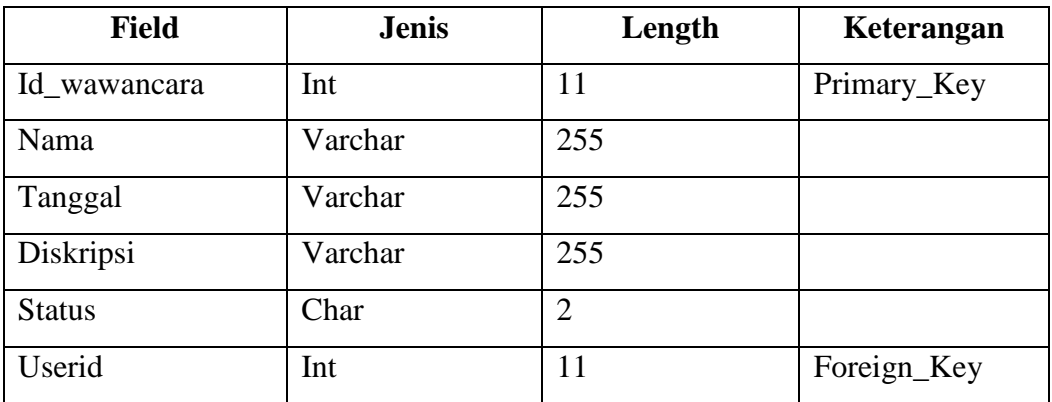

### **3.2.7.6 Tabel Nilai**

Tabel Soal digunakan untuk menyimpan data soal kedalam aplikasi test masuk dan penerimaan calon karyawan Baru Cv. Rnk. Struktur tabel soal dapat dilihat pada Tabel 3.7.

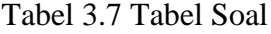

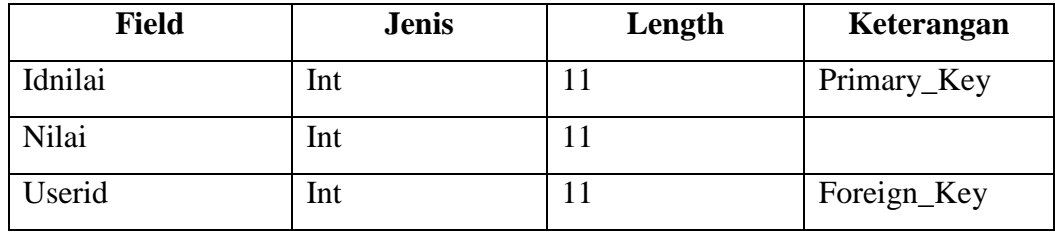

#### **3.2.7.7 Tabel Timer**

Tabel Timer digunakan untuk mengatur lama waktu pengerjaan soal oleh pelamar kedalam aplikasi test masuk dan penerimaan calon karyawan Baru Cv. Rnk. Struktur tabel soal dapat dilihat pada Tabel 3.8.

Tabel 3.8 Tabel Soal

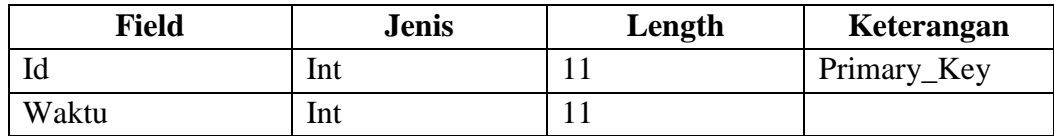

### **3.2.8 Perancangan Layout**

# **3.2.8.1 Perancangan** *Layout* **Admin**

1. Tampilan *Login Admin*

Tampilan *Login* akan dibuat seperti Gambar 3.25 yang berisi input username dan password .

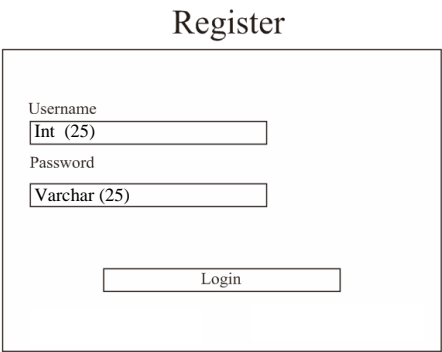

Gambar 3.25 Tampilan *Login* Admin

# 2. Tampilan *Home* Admin

Tampilan *Home* Admin akan dibuat seperti Gambar 3.26, yang menampilkan menu Data Soal, menu Data Pelamar, Menu Setting dan menu Logout.

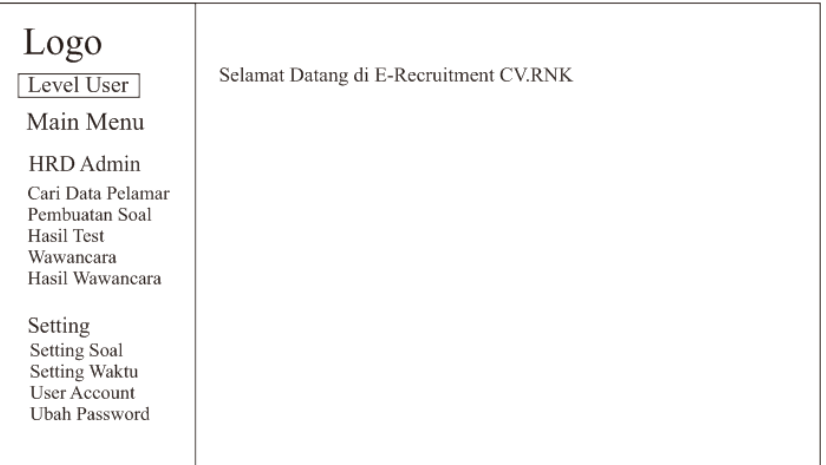

Gambar 3.26 Tampilan *Home* Admin

Tampilan Cari Data Pelamar akan dibuat seperti Gambar 3.27, yang menampilkan menu pencarian data pribadi pelamar.

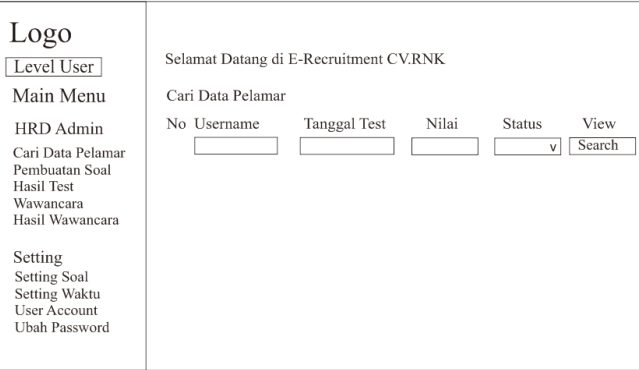

Gambar 3.27 Tampilan Cari Data Pelamar

## 4. Tampilan Pembuatan Soal

Tampilan Pembuatan Soal akan dibuat seperti Gambar 3.28, yang menampilkan langkah pembuatan soal beserta input jawaban yang kemudian akan ditampilkan diform jawab soal test pelamar.

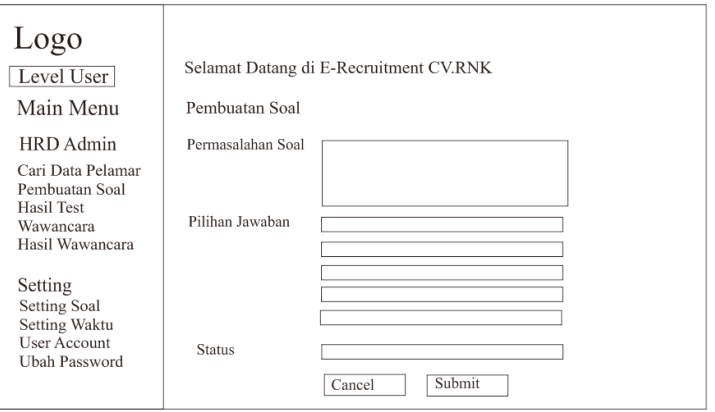

Gambar 3.28 Tampilan Pembuatan Soal

### 5. Tampilan Setting Soal

Tampilan Setting Soal akan dibuat seperti Gambar 3.29, yang menampilkan soal yang telah diinput oleh admin. Pada form ini admin dapat merevisi jawaban jika jawaban tidak sesuai dengan pertanyaan atau kesalahan penulisan kata atau kalimat baik soal maupun jawaban.

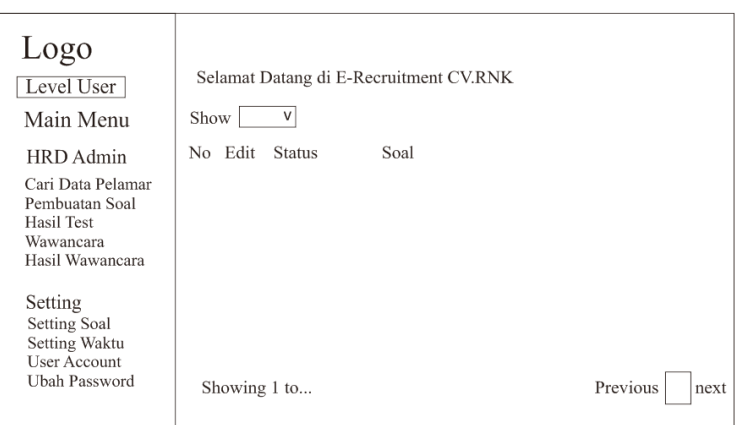

Gambar 3.29 Tampilan Setting Soal

### 6. Tampilan User Account

Tampilan User Account akan dibuat seperti Gambar 3.30. Admin dapat melihat akun calon karyawan yang sudah diinput serta melakukan pencarian data calon karyawan terta terdapat input user yang berfungsi untuk menambakan akun baru atau membuat akun baru.

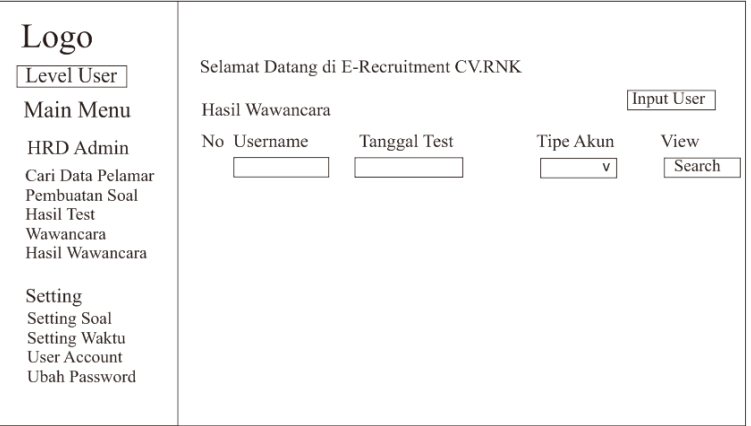

Gambar 3.30 Tampilan User Account.

#### 7. Tampilan Pembuatan Akun Baru

Tampilan pembuatan akun untuk calon karyawan yang akan mengikuti test seleksi atau admin yang akan mengolah data dibuat seperti Gambar 3.31. Tampilan user account akan menampilkan data yang wajib diinput oleh admin yang akan membuat akun.

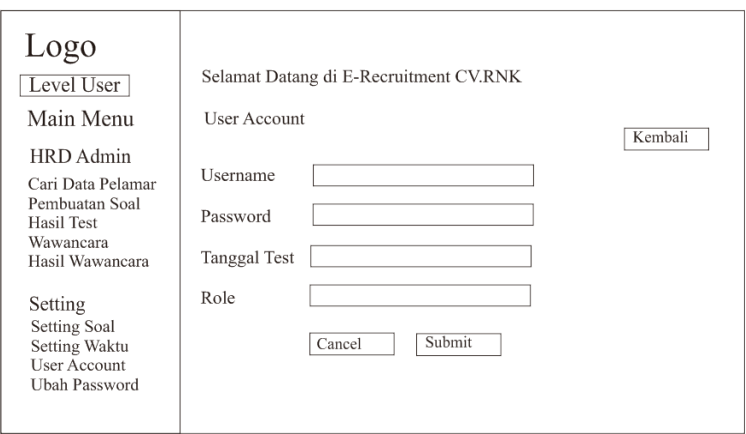

Gambar 3.31 Tampilan Pembuatan Akun Baru

## 8. Tampilan Detail Ubah Password

Tampilan Detail Ubah Password pada tampilan *interface* admin akan dibuat seperti Gambar 3.32 yang menampilkan input password lama, password baru, ulang password baru. Jika telah selesai mengganti password maka klik submit.

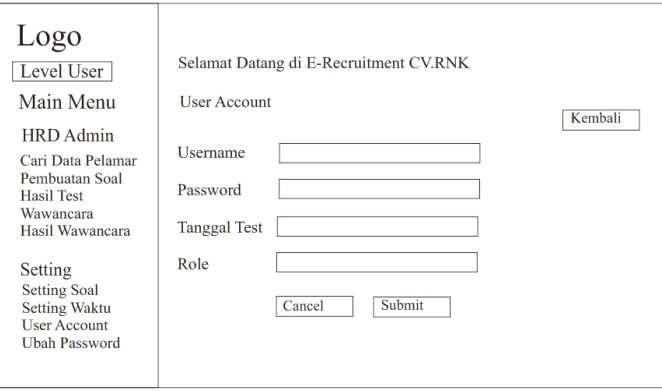

Gambar 3.32 Tampilan Detail Ubah Password

# 9. Tampilan Halaman Wawancara

Tampilan HalamanWawancara pada tampilan *interface* admin akan dibuat seperti Gambar 3.33 yang menampilkan input pewawancara, tanggal diskripsi dan status. Jika telah selesai mengganti melakukan wawancara maka klik submit untuk menyimpan data.

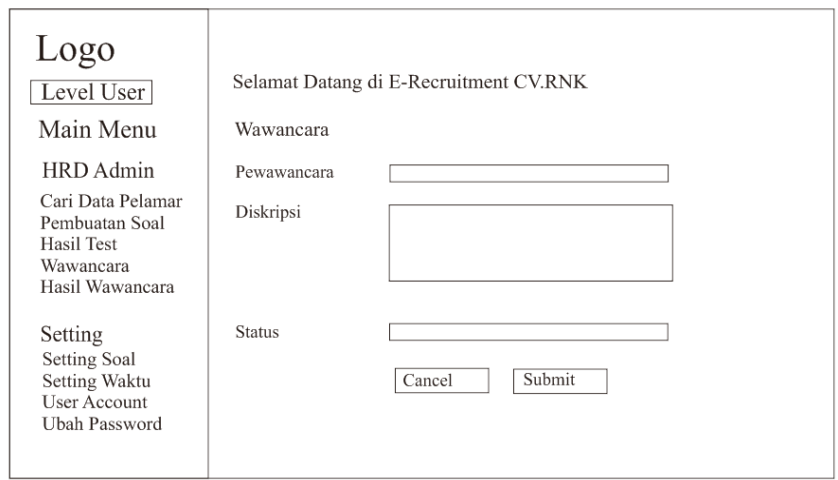

Gambar 3.33 Tampilan Halaman Wawancara

# 10. Tampilan Halaman *Setting* Waktu

Tampilan Halaman *Setting* Waktu pada tampilan *interface* admin akan dibuat seperti Gambar 3.34 yang waktu test yang saat ini berjalan dan dapat di ganti sesuai dengan kebutuhan. Jika telah selesai mengganti melakukan pengaturan waktu maka klik *submit* untuk menyimpan data.

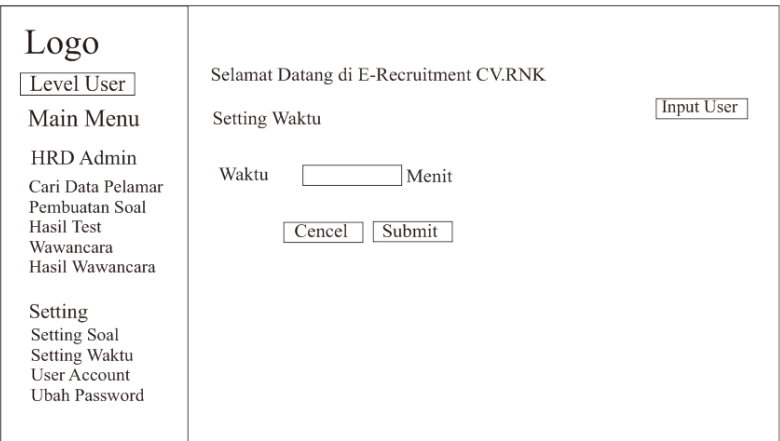

Gambar 3.34 Tampilan Halaman *Setting* Waktu

### **3.2.8.2 Perancangan** *Layout* **Pelamar**

1. Tampilan Tampilan *Login* Pelamar

Tampilan *Login* akan dibuat seperti Gambar 3.35 yang berisi input username dan password.

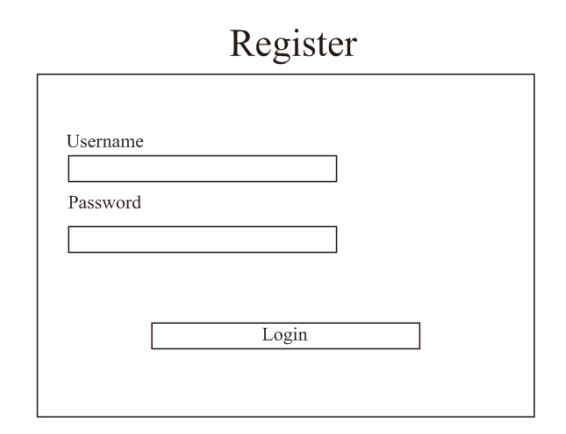

Gambar 3.35 Tampilan *Login* Pelamar

# 2. Tampilan *Home*

Tampilan *Home* Pelamar akan dibuat seperti Gambar 3.36 yang berisi sambutan kepada peserta test atau calon karyawan .

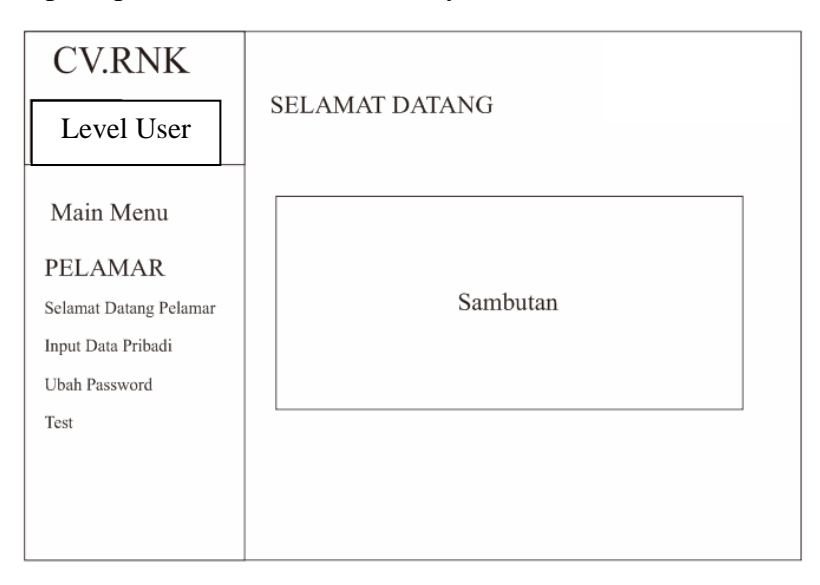

Gambar 3.36 Tampilan *Home* Pelamar

# 3. Tampilan Input Data Pribadi

Tampilan Input Data Pribadi pelamar dibuat seperti Gambar 3.37. Tampilan Input Data Pribadi berisi data yang harus diisi oleh calon karyawan jika tidak diisi maka calon karyawan tidak dapat melakukan tahap selanjutnya yaitu melakukan test .

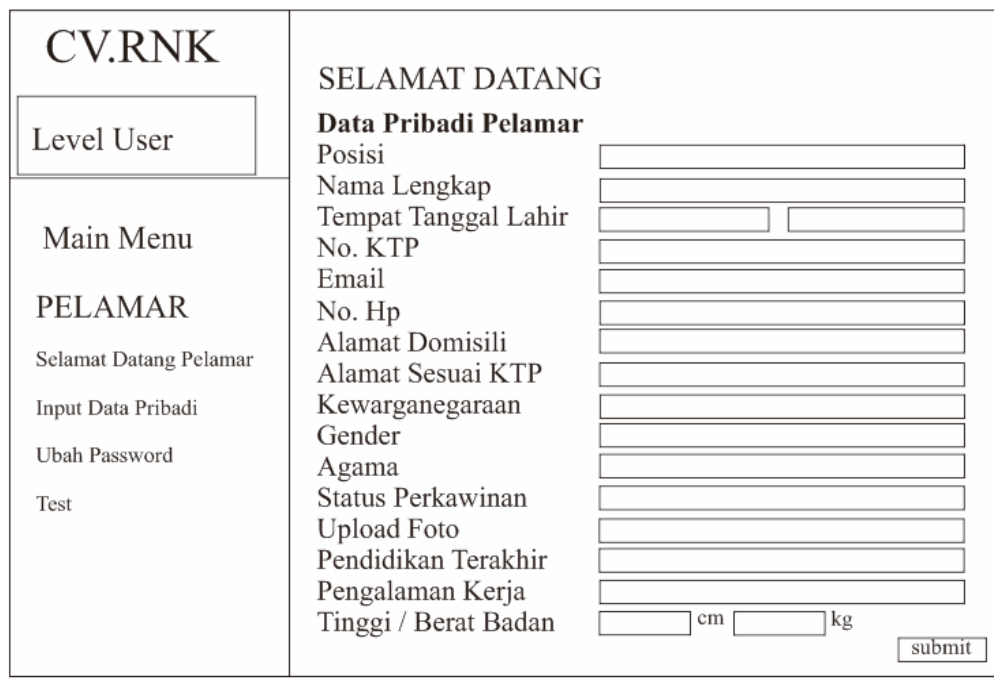

Gambar 3.37 Tampilan Input Data Pribadi

# 4. Tampilan Ubah Password

Tampilan Ubah Password pada *interface* Pelamar dibuat seperti Gambar 3.38. yang menampilkan input password lama, password baru, ulang password baru. Jika telah selesai mengganti password maka klik submit.

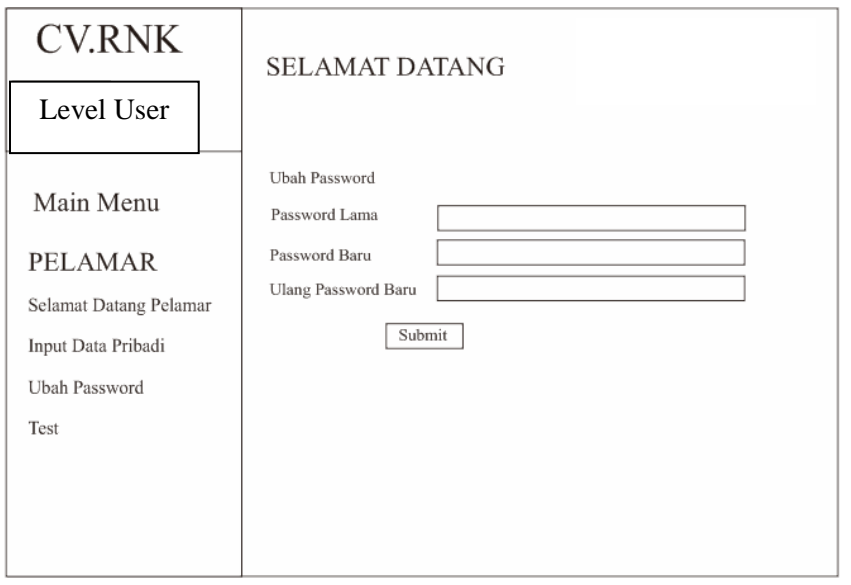

Gambar 3. 38 Tampilan Ubah *Password*

5. Tampilan Test

Tampilan Test akan dibuat seperti Gambar 3.39. Peserta akan diberikan arahan sebelum mengerjakan soal Test. Klik tombol Start untuk memulai test.

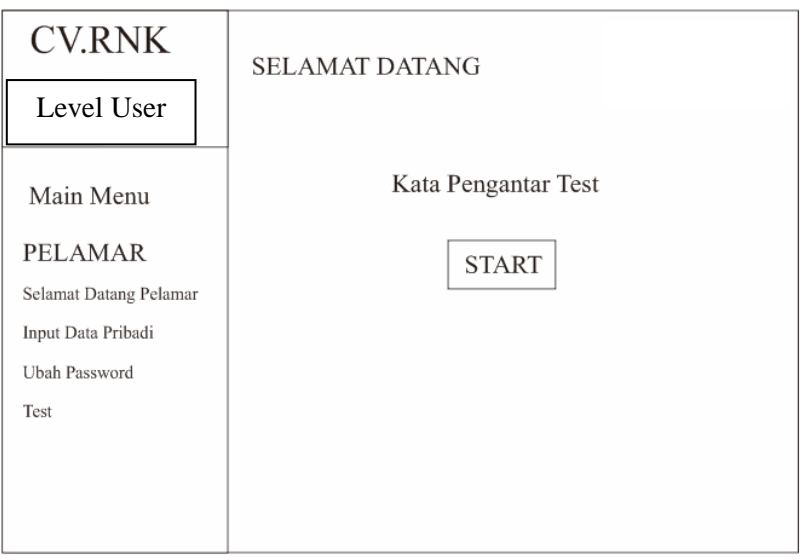

Gambar 3. 39 Tampilan Test

# 6. Tampilan Soal Test

Tampilan Soal Test akan dibuat seperti Gambar 3.40 yang berisi soal pilihan ganda yang harus dijawab dan diselesaikan oleh peserta atau calon karyawan.

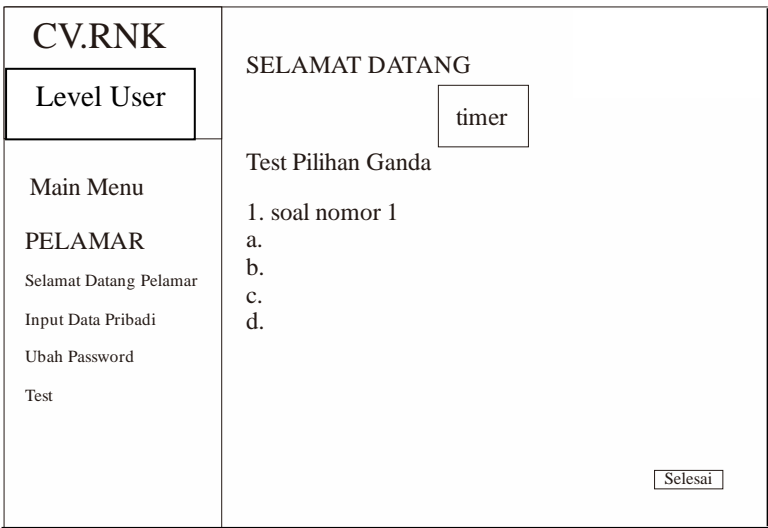

Gambar 3.40 Tampilan Soal Test

# 7. Tampilan Nilai Peserta

Tampilan Nilai Peserta akan dibuat seperti Gambar 3.41 yang berisi jawaban yang telah diselesaikan oleh peserta, jawaban benar dan nilai.

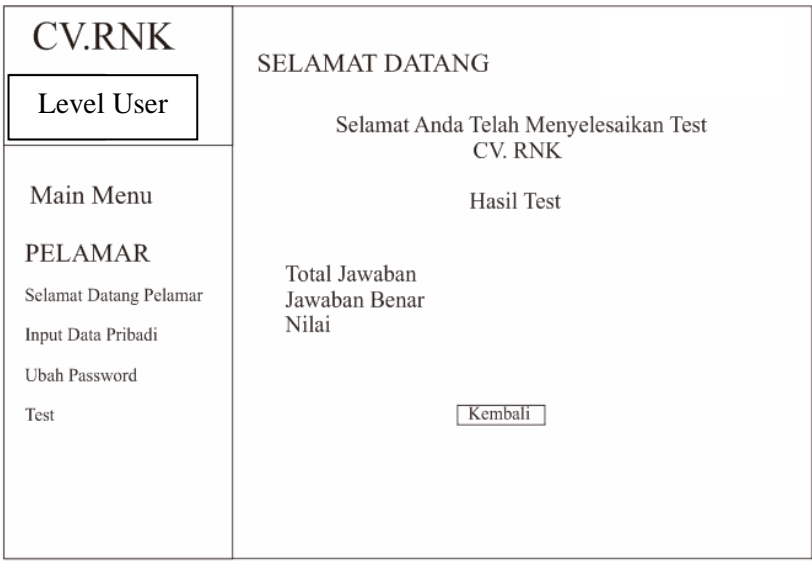

Gambar 3.41 Tampilan Nilai Peserta